## Eksport przetargów

W zakładce przetargi klikając przycisk eksport, pojawi się okno, w którym istnieje możliwość wyboru zakresu dat, do których ma być ograniczony eksport danych.

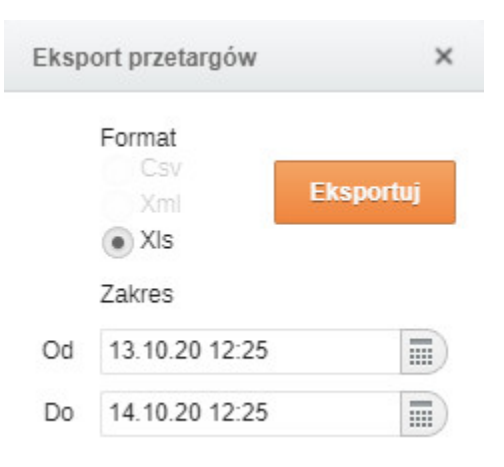

Klikając na ikonę generujemy plik z konkretnie wybranego przetargu w formacie .pdf

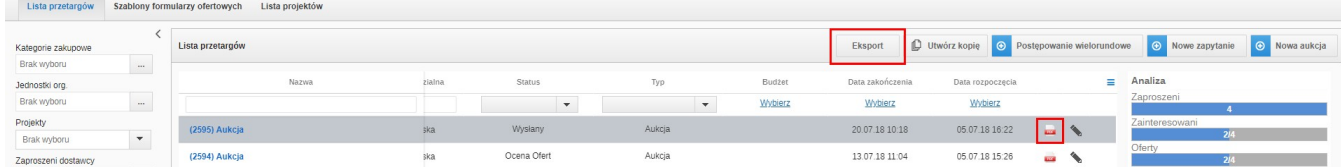

Zakres danych do pobrania można ograniczyć spośród dostępnych zakresów:

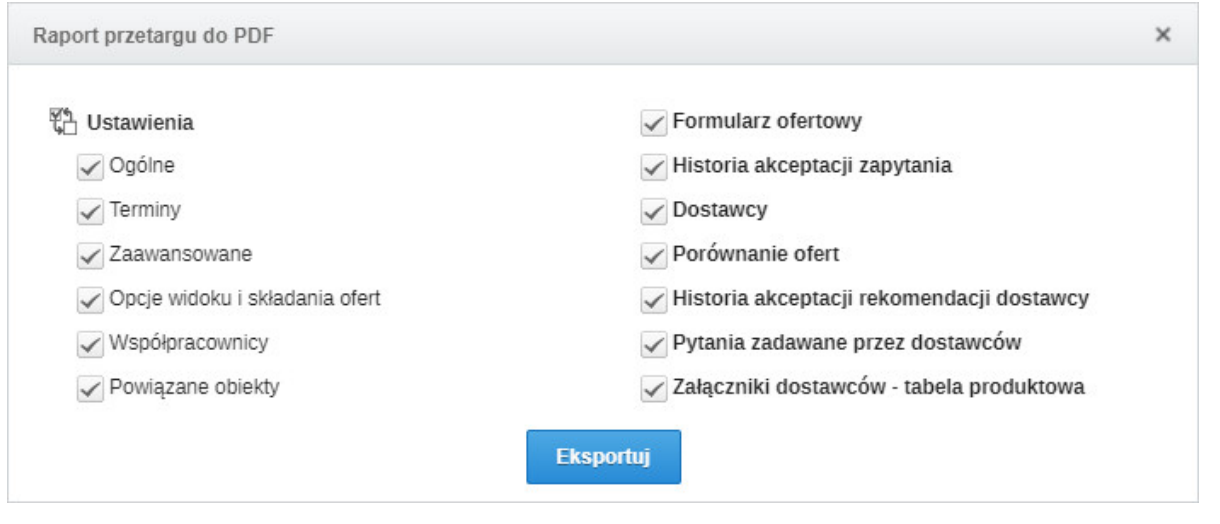

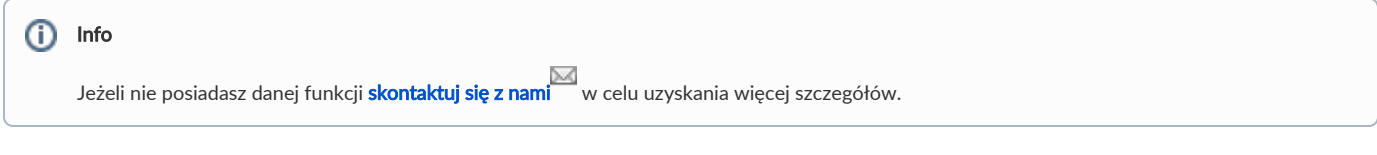

Zobacz również: